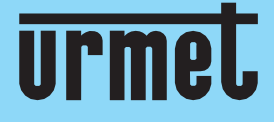

# **Benutzerhandbuch**

1099/809 Access Control Camera Series

**DE**

**[www.urmet.com](http://www.urmet.com/)**

IF YOU LOVE YOUR BUILDING

## **1099/809**

Tragbare Wärmebildkamera

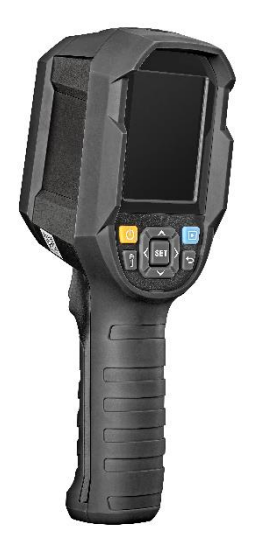

## **BENUTZERHANDBUCH**

## **Benutzerhandbuch** ACCESS CONTROL CAMERA SERIES

## **Inhalt**

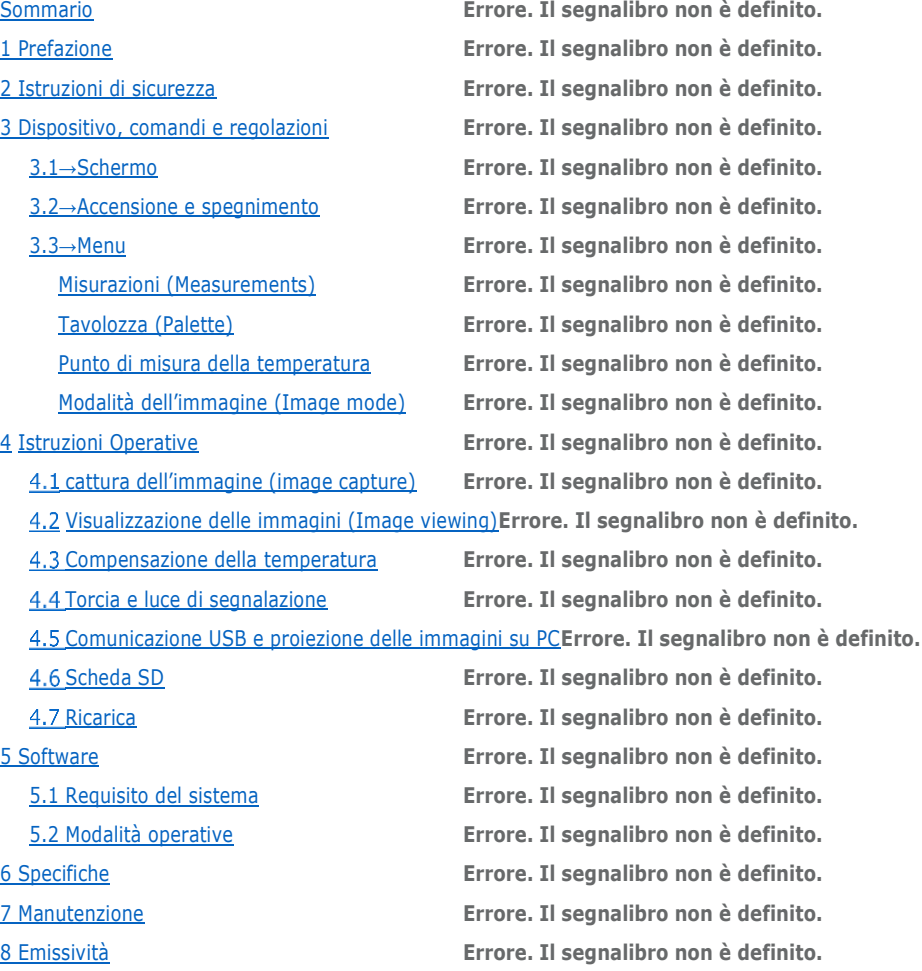

## **1 Einleitung**

Danke, dass Sie die tragbare Bispektrum-Kamera 1099/809 (thermisch und optisch) gekauft haben. Zur korrekten und sicheren Verwendung des Geräts wird empfohlen, dieses Benutzerhandbuch und insbesondere den die Anweisungen zur sicheren Verwendung betreffenden Absatz aufmerksam zu lesen.

Es wird empfohlen, dieses Handbuch nach dem Lesen zum späteren Nachschlagen mit dem Gerät aufzubewahren.

## **Garantie und Haftung**

URMET garantiert, dass das Produkt frei von Material- und Bearbeitungsfehlern ist. Diese Garantie kann nicht auf durch Unfall, Nachlässigkeit, unsachgemäßen Gebrauch, Beschädigung, Kontamination oder unsachgemäße Lagerung verursachte Schäden Anwendung finden.

## **Vorsichtsmaßnahmen**

Stellen Sie nach dem Auspacken des Geräts sicher, dass es unbeschädigt ist.

Sämtliche elektronischen Vorgänge müssen streng den Bestimmungen zur elektrischen Sicherheit, den Brandschutzvorschriften und sonstigen im jeweiligen Gebiet/Land geltenden Gesetzesvorschriften entsprechen.

Trennen Sie das Gerät vor jeglichen Reinigungs- oder Wartungsvorgängen vom Stromversorgungsnetz. Verwenden Sie für die Reinigung des Geräts keine Sprays.

Überprüfen, ob die Betriebstemperatur sich innerhalb der angezeigten Grenzwerte befindet und die Umgebung nicht besonders feucht ist.

Sollten Rauch, Gerüche oder Geräusche aus dem Gerät austreten, ist die Stromversorgung unverzüglich abzuschalten und zu unterbrechen und dann das Kundendienstzentrum zu verständigen. Überprüfen Sie die Angaben auf dem Typenschild des Geräts auf Übereinstimmung mit den Anschlussdaten des Stromnetzes, bevor Sie die Kamera an die Stromversorgung anschließen.

Lassen Sie das Produkt während des Ladens nicht unbeaufsichtigt. Trennen Sie es bei Überwärmung unverzüglich von der Versorgung. Laden Sie es nicht länger als 8 Stunden auf.

Schließen Sie nicht mehrere Geräte an einen Versorgungsadapter an, da die Überlast des Adapters Überwärmung oder einen Brandherd verursachen kann.

Vergewissern Sie sich vor dem Verkabeln, Installieren oder Zerlegen des Geräts, dass die Stromversorgung unterbrochen wurde.

Wird das Produkt an Wand, Decke oder auf einem Stativ installiert, muss das Gerät fest angebracht werden.

Bewahren Sie neue und Altbatterien außerhalb der Reichweite von Kindern auf.

Sollte die Batterie verschluckt worden sein, wenden Sie sich umgehend an einen Arzt.

Sollte das Produkt nicht korrekt funktionieren, wenden Sie sich bitte an den Fachhändler oder das nächstgelegene Kundendienstzentrum, für Reparaturen nur an eine autorisierte Kundendienststelle.

Versuchen Sie nie, das Gerät selbst zu zerlegen. (Wir haften in keiner Weise für durch nicht autorisierte Reparatur- oder Wartungseingriffe verursachte Probleme).

## **Informationen zur Batterie**

Das Gerät ist mit einer in seinem Inneren enthaltenen Batterie ausgestattet, die mittels externer Versorgung wieder aufgeladen wird. Entfernen Sie die Batterie nicht.

## **Laden und Entladen**

**WICHTIGER HINWEIS**: Verwenden Sie das Gerät nicht, ohne es zuvor zum ersten Mal aufgeladen

zu haben.

Um die Batterieleistungen zu optimieren, wird empfohlen, einen ersten Ladevorgang von ca. acht Stunden auszuführen.

Es ist zu beachten, dass die neuen Batterien ihre volle Leistungsfähigkeit erst erreichen, nachdem sie zwei oder drei Mal vollständig geladen und entladen wurden. Die Batterie kann hunderte Male geladen und entladen werden, mit der Verwendung nimmt jedoch die maximale Ladung ab.

Schließen Sie das Netzteil über den dafür vorgesehenen Eingang an das Gerät an (siehe auch Kapitel Steuerungen und Einstellungen).

Überprüfen Sie, ob die Netzspannung, an die das Netzteil angeschlossen werden muss, mit den direkt auf dem Netzteil angegebenen Eigenschaften übereinstimmt.

Schließen Sie das Netzteil an die Netzversorgung an.

Stecken Sie das Netzteil und das Gerät aus, wenn diese nicht verwendet werden. Laden Sie eine vollständig aufgeladene Batterie nicht weiter auf, da eine zu hohe Ladung deren Dauer verringern kann.

Bei Nichtverwendung entlädt sich auch eine vollständig aufgeladene Batterie mit der Zeit.

## **Warnhinweise**

Verwenden Sie die Batterien nicht zu anderen als den vorgeschriebenen Zwecken. Verwenden Sie nie Batterien oder Batterieladegeräte, die sich als beschädigt erweisen.

Schließen Sie die Batterie nicht kurz.

Die Batterie in warmen oder kalten Umgebungen wie zum Beispiel im Sommer oder Winter in einem vollständig geschlossenen Auto zu lassen, verringert die Leistung und die Dauer der Batterie.

Ein Gerät mit warmer oder kalter Batterie kann vorübergehend nicht funktionieren, auch wenn die Batterie vollständig geladen ist. Die Batterieleistung nimmt bei Temperaturen unter dem Gefrierpunkt erheblich ab.

Werfen Sie die Batterie nicht in Feuer, da sie explodieren könnte. Die Batterie könnten bei Beschädigung explodieren. Entsorgen Sie Altbatterien gemäß den vor Ort geltenden Bestimmungen. Recyceln Sie sie, wo dies möglich ist. Entsorgen Sie Batterien nicht mit dem Hausmüll.

## **2 Sicherheitsanweisungen**

Lesen Sie, um eine korrekte Verwendung dieses Produkts zu gewährleisten, vor seiner Verwendung zuerst die Anleitung.

- 1. Der optimale Messabstand für dieses Produkt beträgt einen Meter.
- 2. Verwenden Sie das Produkt, um die Genauigkeit der Messung zu garantieren, bei einer Umgebungstemperatur von 15° C ~ 30° C, <85% RH (ohne Kondensatbildung)
- 3. Verwenden Sie das Produkt in geschlossenen Räumen ohne Wind.
- 4. Wird die Umgebung gewechselt, muss das Produkt 10-15 Minuten vor der Messung eingeschaltet werden.
- 5. Die Umgebungstemperatur muss für die Messung stabil sein. Messen Sie nicht an Orten mit starkem Luftstrom wie durch Ventilatoren oder Luftauslässen.
- 6. Kommt das von der Messung betroffene Objekt von einem Ort, dessen Temperatur stark von der Messumgebung abweicht, muss dieses 10-30 Minuten vor der Messung in der Messumgebung verbleiben.
- 7. Das Produkt prüft die Oberflächentemperatur des Objekts. Sollte der Temperaturausgleich erforderlich sein, kann dies im Menü Einstellungen eingegeben werden.
- 8. Das Produkt weist eine Selbstkalibrierungsfunktion auf. Ändert sich die angezeigte Temperatur kontinuierlich, lesen Sie die Temperatur erst ab, nachdem sie sich stabilisiert hat.
- 9. Nachdem Objekte mit extrem hoher oder niedriger Temperatur gemessen wurden, wird gebeten, das Produkt vor der nächsten Verwendung 10 Minuten lang bei Umgebungstemperatur zu lassen.
- 10. Verwenden Sie das Produkt nicht an Orten mit starker Sonneneinstrahlung oder mit elektromagnetischen Emissionen/Störungen (auch Elektrokabel und Ähnliches).
- 11. Verwenden Sie das Produkt nicht in entzündlichen, explosionsgefährdeten, korrosiven, Dampf ausgesetzten oder feuchten Atmosphären.
- 12. Verwenden Sie das Produkt nicht mehr, wenn es beschädigt oder verändert wurde, um ungenaue Messungen zu vermeiden.
- 13. Verwenden Sie den korrekten Emissionsgrad, um genaue Temperaturablesungen zu erhalten.
- 14. Schalten Sie das Produkt, um seine Genauigkeit zu garantieren, 10-15 Minuten vor dem Messen ein, wenn es längere Zeit nicht benutzt wurde.
- 15. Brillen oder reflektierende Oberflächen ergeben fehlerhafte Temperaturmessungen.
- 16. Während des Ladens erhöht sich die Innentemperatur des Produkts, was eine ungenaue Temperaturmessung mit sich bringt. Es wird daher davon abgeraten, während oder sofort nach dem Aufladen des Produkts Messungen vorzunehmen.

## **3 Gerät, Bedienung und Einstellungen**

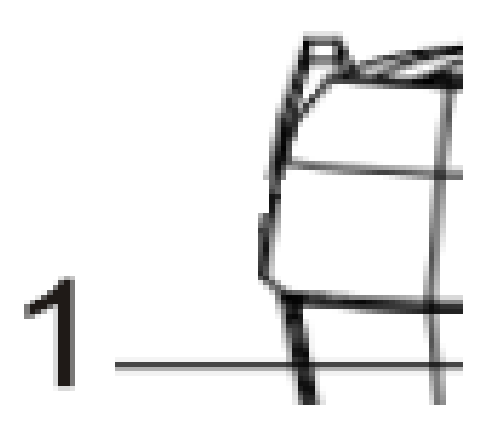

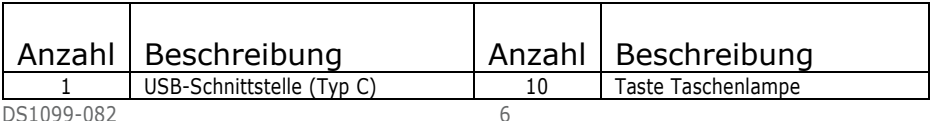

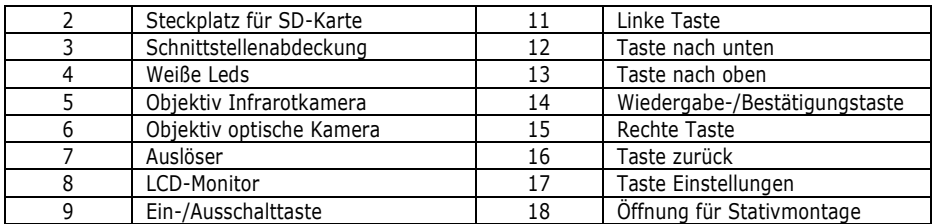

## **3.1→BILDSCHIRM**

Bildschirmgröße 2,8"

Bildschirmauflösung: 320 (vertikal) x 240 (horizontal) Pixel

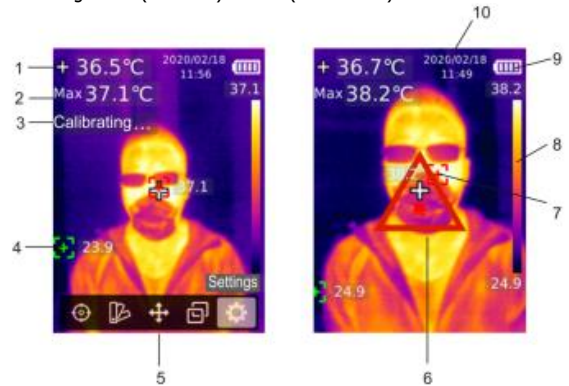

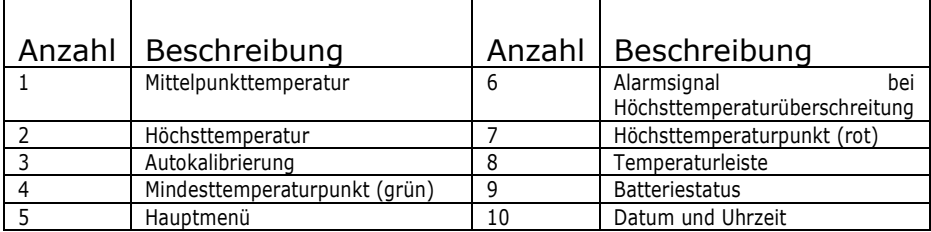

## **3.2→EIN- UND AUSSCHALTEN**

Halten Sie die Einschalttaste 3 Sekunden lang gedrückt, um das Produkt ein-/auszuschalten. **WICHTIGER HINWEIS:** Nachdem das Produkt den Ausschaltvorgang begonnen hat, benötigt es bis

zum vollständigen Ausschalten 5 bis 6 Sekunden.

Schalten Sie das Produkt nicht kontinuierlich ein und aus, um Schäden daran zu vermeiden.

## **3.3→MENÜ**

## **Messungen (Measurements)**

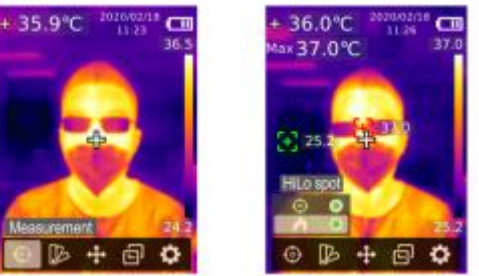

- 1. Betätigen Sie die Taste SET, um zum Hauptmenu zu gelangen.
- 2. Betätigen Sie die linke / rechte Taste zum Auswählen der Option .
- 3. Betätigen Sie die Taste SET, um zum Messmenü zu gelangen.
- 4. Betätigen Sie die Taste nach oben / unten, um Center Spot (Mittelpunktmessung) oder HiLo Spot (Messung der Höchst- oder Mindesttemperatur auszuwählen).
- 5. Betätigen Sie die Taste SET, um Center Spot oder HiLo Spot zu aktivieren / deaktivieren.
- 6. Betätigen Sie zum Verlassen die Taste Zurück.

## **Palette**

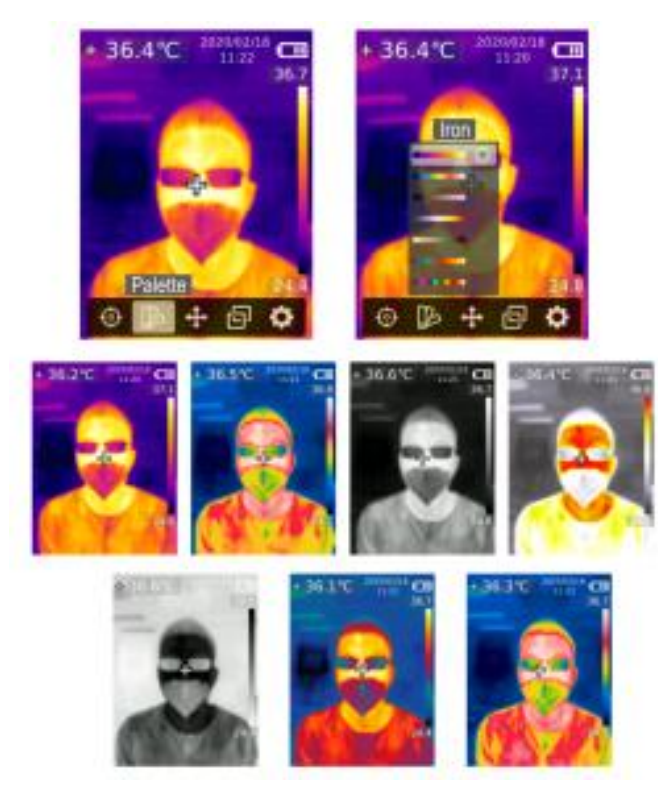

- 1. Betätigen Sie die Taste SET, um das Hauptmenü zu öffnen.
- 2. Betätigen Sie die linke / rechte Taste zum Auswählen der Option .
- 3. Betätigen Sie die Taste SET, um in das Menü Palette zu gelangen.
- 4. Betätigen Sie die Taste nach oben / unten, um den gewünschten Farbmodus auszuwählen.
- 5. Betätigen Sie die Taste SET, um die Palette anzuwenden.
- 6. Betätigen Sie zum Verlassen die Taste Zurück.

### **Temperaturmesspunkt**

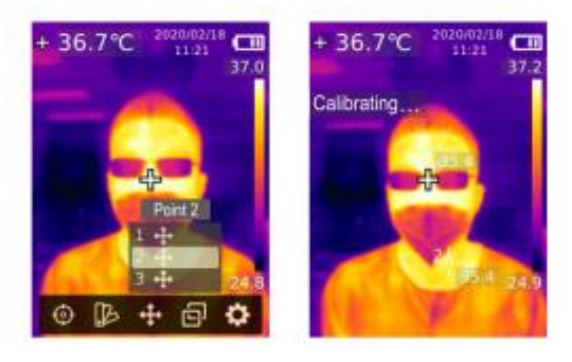

- 1. Betätigen Sie die Taste SET, um das Hauptmenü zu öffnen.
- 2. Betätigen Sie die linke / rechte Taste zum Auswählen der Option ...
- 3. Betätigen Sie die Taste SET, um in das Menü zu gelangen und den Temperaturmesspunkt auszuwählen.
- 4. Betätigen Sie die Taste nach oben / unten, um den gewünschten Punkt auszuwählen.
- 5. Betätigen Sie die Taste SET, um auf die Seite der Thermografie zu gelangen.
- 6. Betätigen Sie die linke / rechte Taste bzw. die Taste nach oben / unten, um den Punkt zu verschieben.
- 7. Betätigen Sie die Taste SET, um zu bestätigen und die aktuelle Temperatur des ausgewählten Punktes abzulesen.
- 8. Betätigen Sie die Taste SET, um den Punkt zu deaktivieren.
- 9. Betätigen Sie zum Verlassen die Taste Zurück.

## **Bildmodus (Image mode)**

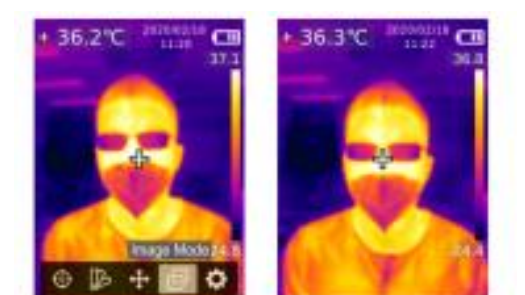

- 1. Betätigen Sie die Taste SET, um das Hauptmenü zu öffnen.
- 2. Betätigen Sie die linke / rechte Taste zum Auswählen der Option **。**
- 3. Betätigen Sie die Taste SET, um in das Menü zu gelangen und den Bildmodus festzulegen.
- 4. Betätigen Sie die Taste nach oben / unten, um die gewünschte Betriebsart unter Thermal (Bild nur Infrarot), Digital (Bild nur optisch) und Fusion (Überlagerung von Infrarot- und optischem Bild) zu wählen.
- 5. Betätigen Sie die Taste SET, um die jeweilige Betriebsart anzuwenden.
- 6. Betätigen Sie zum Verlassen die Taste Zurück.

**WICHTIGER HINWEIS**: Wird Fusion gewählt, kann durch Betätigen der linken / rechten Taste das gewünschte Mischungsverhältnis unter 0% (reines optisches Bild), 25 %, 50 %, 75 % und 100 % (reines Infrarotbild) im Menü der Thermografie gewählt werden.

## Einstellungen (Settings)

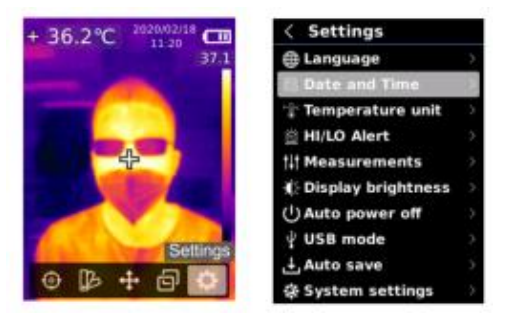

Um in das Menü Einstellungen zu gelangen:

- 1. Betätigen Sie die Taste SET, um das Hauptmenü zu öffnen.
- 2. Betätigen Sie die linke / rechte Taste zum Auswählen der Option  $\Omega$ .
- 3. Betätigen Sie die Taste SET, um zum Menü Einstellungen zu gelangen.

## Sprache (Language)

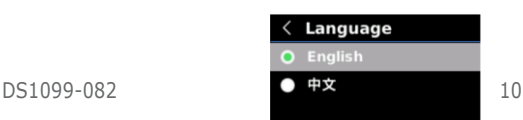

Zum Einstellen der Sprache:

- 1. Betätigen Sie die Taste nach oben / unten, um die Option Sprache im Menü Einstellungen auszuwählen.
- 2. Betätigen Sie die Taste SET, um zum Untermenü Sprache zu gelangen.
- 3. Betätigen Sie die Taste nach oben / unten, um Englisch oder Chinesisch auszuwählen.
- 4. Betätigen Sie die Taste SET, um zu bestätigen.
- 5. Betätigen Sie zum Verlassen die Taste Zurück.

## Datum und Uhrzeit (Date and Time)

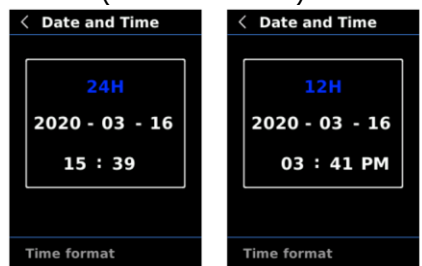

Zum Einstellen von Datum und Uhrzeit:

- 1. Betätigen Sie die Taste nach oben / unten, um die Option Datum und Uhrzeit in den Einstellungen des Menüs auszuwählen.
- 2. Betätigen Sie die Taste SET, um zum Menü Datum und Uhrzeit zu gelangen.
- 3. Betätigen Sie die linke /rechte Taste, um den zu ändernden Parameter auszuwählen.
- 4. Betätigen Sie die Taste SET, um zur Änderung der Parameter zu gelangen.
- 5. Bestätigen Sie die Taste nach oben /unten, um den Wert zu erhöhen oder zu verringern.
- 6. Betätigen Sie die Taste SET, um die Einstellungen zu speichern und noch weitere Parameter einzugeben.
- 7. Betätigen Sie zum Verlassen die Taste Zurück.

## Maßeinheit der Temperatur (Temperature Unit**)**

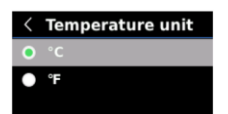

Zum Eingeben der Temperatureinheit:

1. Betätigen Sie die Taste nach oben / unten, um die Option Maßeinheit der Temperatur in den Einstellungen des Menüs auszuwählen.

- 2. Betätigen Sie die Taste SET, um in das Untermenü Maßeinheit der Temperatur zu gelangen.
- 3. Betätigen Sie die Taste nach oben / unten, um °C oder °F auszuwählen.
- 4. Betätigen Sie die Taste SET, um zu bestätigen.
- 5. Betätigen Sie zum Verlassen die Taste Zurück.

Warnung bei hoher oder niedriger Temperatur (HI/LO alert)

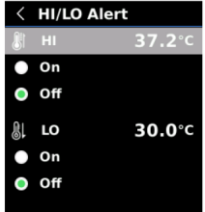

Um eine Warnung bei hoher / niedriger Temperatur einzugeben:

- 1. Betätigen Sie die Taste nach oben / unten, um die Option HI / LO alert im Menü der Einstellungen auszuwählen.
- 2. Betätigen Sie die Taste SET, um sich in das Untermenü zu begeben und die Parameter des oberen und unteren Schwellenwerts zu definieren.
- 3. Betätigen Sie die Taste nach oben / unten, um die gewünschte Option auszuwählen.
- 4. Wählen Sie HI oder LO, um den Temperaturwert zu regulieren.
- 5. Wählen Sie, ob die Warnung aktiviert oder deaktiviert werden soll (On/Off).
- 6. Betätigen Sie zum Verlassen die Taste Zurück.

### Messungen (Measurements)

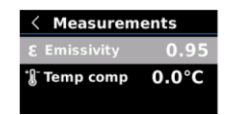

Zum Eingeben der Messparameter:

- 1. Betätigen Sie die Taste nach oben / unten, um die Option der Messungen im Menü Einstellungen auszuwählen.
- 2. Betätigen Sie die Taste SET, um zum Untermenü Messungen zu gelangen.
- 3. Betätigen Sie die Taste nach oben / unten, um den Wert von Emissionsgrad (Emissivity) und Temperaturausgleich (Temperature comp) zu wählen.
- 4. Betätigen Sie die Taste SET, um zum Einstellstatus der Parameter zu gelangen.
- 5. Bestätigen Sie die Taste nach oben /unten, um den Wert zu erhöhen oder zu verringern.
- 6. Betätigen Sie die Taste SET, um die aktuelle Einstellung zu speichern.
- 7. Betätigen Sie zum Verlassen die Taste Zurück.

**WICHTIGER HINWEIS**: Wegen der Werte des Emissionsgrads der gängigsten Materialien beziehen Sie sich bitte auf die Tabelle in der Anlage.

Bildschirmhelligkeit (Display brightness)

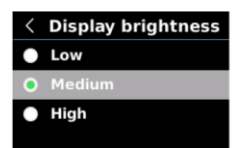

Zur Einstellung der Bildschirmhelligkeit:

- 1. Betätigen Sie die Taste nach oben / unten, um die Option Bildschirmhelligkeit (Display brightness) im Menü der Einstellungen auszuwählen.
- 2. Betätigen Sie die Taste SET, um zum Untermenü Bildschirmhelligkeit zu gelangen.
- 3. Betätigen Sie die Taste nach oben / unten, um das gewünschte Helligkeitsniveau unter Niedrig, Mittel und Hoch auszuwählen (Low, Medium, High)
- 4. Betätigen Sie die Taste SET, um zu bestätigen.
- 5. Betätigen Sie zum Verlassen die Taste Zurück.

## Automatische Abschaltung (Auto power off)

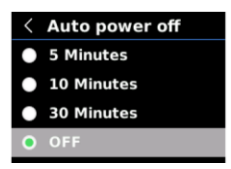

Zum Einstellen der automatischen Abschaltung:

- 1. Betätigen Sie die Taste nach oben / unten, um die Option Automatische Abschaltung (Auto power off) im Menü der Einstellungen auszuwählen.
- 2. Betätigen Sie die Taste SET, um zum Untermenü der automatischen Abschaltung zu gelangen.
- 3. Betätigen Sie die Taste nach oben / unten, um die gewünschte Option unter 5 Minuten,10 Minuten, 30 Minuten und ausgeschaltet zu wählen.
- 4. Betätigen Sie die Taste SET, um zu bestätigen.
- 5. Betätigen Sie zum Verlassen die Taste Zurück.

## USB-Modus (USB mode)

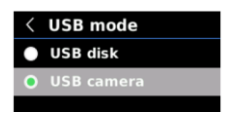

Zum Einstellen des USB-Modus.

- 1. Betätigen Sie die Taste nach oben / unten, um die Option USB-Modus (USB mode) im Menü der Einstellungen auszuwählen.
- 2. Betätigen Sie die Taste SET, um zum Untermenü USB-Modus zu gelangen.
- 3. Betätigen Sie die Taste nach oben / unten, um USB Disk oder USB Camera auszuwählen.
- 4. Betätigen Sie die Taste SET, um zu bestätigen.

IT

5. Betätigen Sie zum Verlassen die Taste Zurück.

**WICHTIGER HINWEIS**: Die Betriebsart USB Disk gestattet das Durchsuchen der Bilder und Analysieren der Daten auf einem PC, während USB Camera es nach dem Herstellen des Anschlusses gestattet, den Bildschirm in Echtzeit auf einem PC einzublenden.

## Automatische Speicherung (auto save)

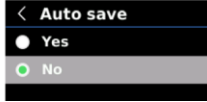

Zum Einstellen der automatischen Speicherung:

- 1. Betätigen Sie die Taste nach oben / unten, um die Option Automatische Speicherung (auto save) im Menü der Einstellungen auszuwählen.
- 2. Betätigen Sie die Taste SET, um zum Untermenü Automatische Speicherung zu gelangen.
- 3. Betätigen Sie die Taste nach oben / unten, um Ja oder Nein auszuwählen.
- 4. Betätigen Sie die Taste SET, um zu bestätigen.
- 5. Betätigen Sie zum Verlassen die Taste Zurück.

**WICHTIGER HINWEIS**: Vermeiden Sie während des Speicherns der Bilder das Entfernen oder Einsetzen der SD-Karte. Es wird empfohlen, nicht mehr als 1000 Bilder zu speichern, um die Reaktionsgeschwindigkeit des Geräts nicht zu beeinträchtigen. Erreicht die Anzahl der Bilder 1000, wird empfohlen, die SD-Karte zu entleeren.

### Systemeinstellungen (System Settings)

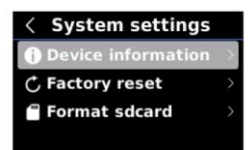

Um in die Systemeinstellungen zu gelangen:

- 1. Betätigen Sie die Taste nach oben / unten, um die Option Systemeinstellungen (System Settings) im Menü der Einstellungen auszuwählen.
- 2. Betätigen Sie die Taste SET, um zum Untermenü Systemeinstellungen zu gelangen.

### *Informationen zum Gerät (Device information)*

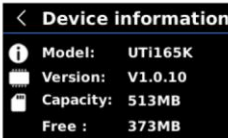

Um die Informationen zum Gerät einzublenden:

1. Betätigen Sie die Taste nach oben / unten, um die Option Informationen zum Gerät (Device information) im Untermenü der Systemeinstellungen auszuwählen.

3. Betätigen Sie zum Verlassen die Taste Zurück.

**WICHTIGER HINWEIS**: Die Speicherfähigkeit entspricht dem Speicherplatz der momentan verwendeten SD-Karte.

### **Rücksetzung auf werkseitige Einstellungen (factory reset***)*

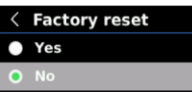

Zur Rücksetzung auf die werkseitigen Einstellungen

- 1. Betätigen Sie die Taste nach oben / unten, um die Option Rücksetzung auf werkseitige Einstellungen (factory reset) im Untermenü der Systemeinstellungen auszuwählen.
- 2. Betätigen Sie die Taste SET, um Zugang zu erhalten.
- 3. Betätigen Sie die Taste nach oben / unten, um Ja auszuwählen.
- 4. Betätigen Sie die Taste SET, um zu bestätigen.
- 5. Betätigen Sie zum Verlassen die Taste Zurück.

**WICHTIGER HINWEIS**: Führen Sie während des Vorgangs der Rücksetzung auf die werkseitigen Einstellungen keine weiteren Vorgänge aus, um Fehler im Programm zu vermeiden.

### *Formatieren der SD-Karte (Format SD card)*

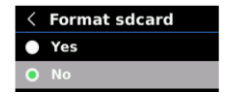

Zum Formatieren der SD-Karte:

- 1. Betätigen Sie die Taste nach oben / unten, um die Option Formatieren der SD-Karte (Format SD card) im Untermenü der Systemeinstellungen auszuwählen.
- 2. Betätigen Sie die Taste SET, um Zugang zu erhalten.
- 3. Betätigen Sie die Taste nach oben / unten, um Ja auszuwählen.
- 4. Betätigen Sie die Taste SET, um zu bestätigen.
- 5. Betätigen Sie zum Verlassen die Taste Zurück.

**WICHTIGER HINWEIS**: Entfernen Sie die SD-Karte während ihrer Formatierung nicht und führen Sie keine weiteren Vorgänge aus, um Fehler im Programm zu vermeiden.

## **4 Bedienungsanweisungen 4.1 BILDERFASSUNG (IMAGE CAPTURE)**

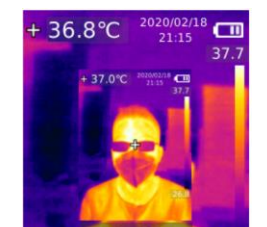

- 1. Betätigen Sie kurz den Auslöser, um ein Bild aufzuzeichnen.
- 2. Betätigen Sie im Modus der manuellen Speicherung die linke / rechte Taste, um das Bild zu löschen oder zu speichern und betätigen Sie die Taste SET, um zu bestätigen oder die Taste Zurück, um zurückzukehren.
- 3. Im Modus der automatischen Speicherung wird das Bild automatisch gespeichert.

**WICHTIGER HINWEIS**: Die Bilder werden nur gespeichert, wenn eine SD-Karte im Produkt vorhanden ist.

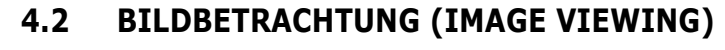

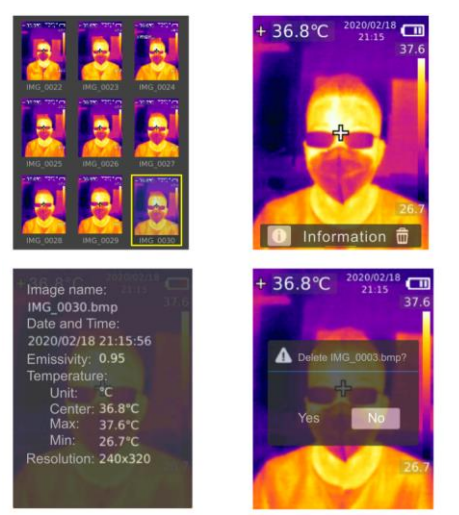

- 1. Betätigen Sie die Wiedergabe-Taste, um in die Schnittstelle der Galerie zu gelangen.
- 2. Verwenden Sie die Taste nach oben / unten / oder die rechte Taste, um das gewünschte Bild auszuwählen.
- 3. Betätigen Sie die Taste SET, um das Bild im Vollbildmodus einzublenden.
- 4. Betätigen Sie die Taste SET im Vollbildmodus, um das Bild zu löschen oder seine Informationen einzublenden.

**WICHTIGER HINWEIS**: Vermeiden Sie während des Anzeigens der Bilder das Entfernen oder Einsetzen der SD-Karte.

## **4.3 TEMPERATURAUSGLEICH**

Um sich an die verschiedenen Umgebungen und Orte anzupassen, kann der manuelle Temperaturausgleich erfolgen. Wegen weiterer Einzelheiten wird auf den Absatz der Messungen verwiesen.

IT

## **4.4 TASCHENLAMPE UND SIGNALLEUCHTE**

Halten Sie die Taschenlampen-Taste 3 Sekunden lang gedrückt, um die Leuchte mit weißen LEDs ein- / auszuschalten. Ist die Temperaturwarnung aktiviert und die gemessene Temperatur übersteigt die des eingegebenen Temperaturbereichs, blinkt die LED-Leuchte.

**WICHTIGER HINWEIS**: Sind Taschenlampe oder LEDs eingeschaltet, wird gebeten, diese nicht auf die Augen von Personen oder Tieren zu richten.

## **4.5 USB-KOMMUNIKATION UND ANZEIGEN DER BILDER AUF PC**

- 1. Laden Sie die Software für PC herunter und installieren Sie sie.
- 2. Schließen Sie das USB-Kabel an den PC an.
- 3. Geben Sie auf dem Gerät Folgendes ein:
	- a. den Modus USB auf USB Disk, um die Bilder zu durchsuchen und die Daten mit Hilfe der Software für PC zu analysieren;
	- b. den Modus USB auf USB Camera, um Bilder in Echtzeit zu erstellen und über die Software für PC auf einen Bildschirm zu übertragen.
- 4. Was die Benutzung der Software für PC betrifft, wird auf den Absatz Software verwiesen.

**WICHTIGER HINWEIS**: Trennen Sie das USB-Kabel während der Bildprojektion nicht ab und schließen Sie nach der Verwendung die Software des PC, bevor das USB-Kabel abgezogen wird.

## **4.6 SD-KARTE**

Dieses Gerät unterstützt die Micro SD-Karte (TF-Karte) zum Speichern der Bilder. Um die Verringerung der Betriebsgeschwindigkeit des Geräts zu vermeiden, wird gebeten, einen regelmäßigen Daten-Backup durchzuführen und die SD-Karte zu entleeren, bevor sie zu viele Bilder enthält. Vermeiden Sie das wiederholte Einsetzen und Entfernen der Karte, um keine fehlerhaften Daten auf der SD-Karte zu verursachen. Setzen Sie die SD-Karte ein oder entfernen Sie sie, wenn das Gerät ausgeschaltet ist.

## **4.7 AUFLADEN**

Verwenden Sie zum Aufladen ein zertifiziertes Ladegerät mit 5V / 1A oder 5V / 2A. Das Produkt schaltet sich während des Ladevorgangs nicht leicht aus. Ist das Stoppen oder der Neustart des Geräts erforderlich, trennen Sie das Netzteil ab, an den das USB-Kabel des Typs C angeschlossen ist.

## **5 Software 5.1 SYSTEMVORAUSSETZUNGEN**

- $\Box$ CPU mit 1GHz oder höher
- $\Box$ Mindestens 1 GB Speicherkapazität
- $\Box$ Festplatte mit mindestens 2 GB freiem Speicherplatz
- $\Box$ USB 2.0/3.0

17

### **Unterstützte Betriebssysteme**

- $\Box$ Microsoft Windows Vista
- Microsoft Windows 7  $\Box$
- Microsoft Windows 8  $\Box$
- $\Box$ Microsoft Windows 10

Es wird gebeten, das System vor der Installation der Software zu aktualisieren, wenn nicht über eine der oben genannten Versionen verfügt wird.

## **5.2 BETRIEBSBEDINGUNGEN**

Die beiden Betriebsarten des Geräts, der Modus USB camera und der Modus USB disk, können automatisch von der Software für PC festgestellt werden.

## **Videomodus (Usb camera)**

### **Schnittstelle und Basisfunktionen**

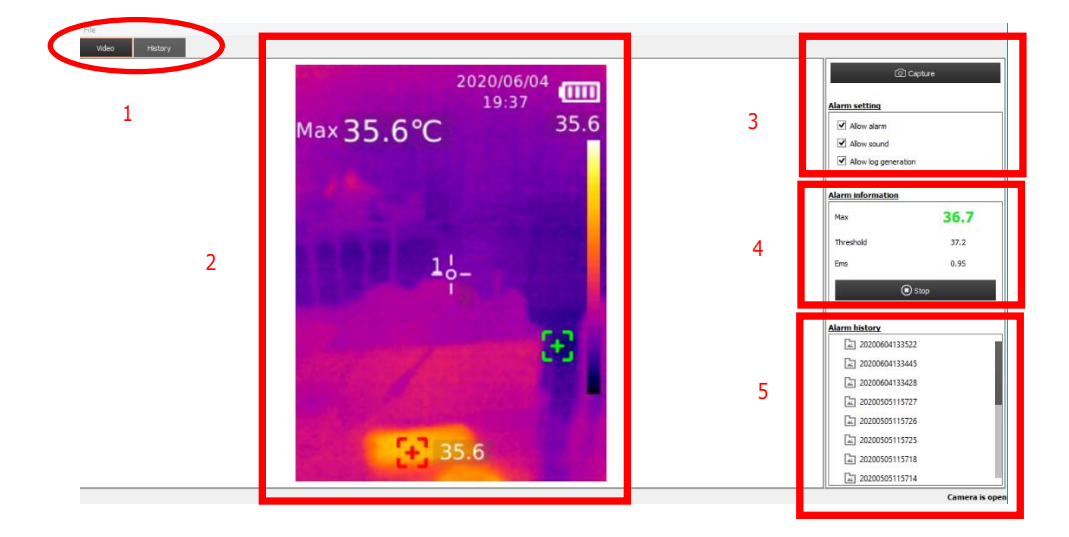

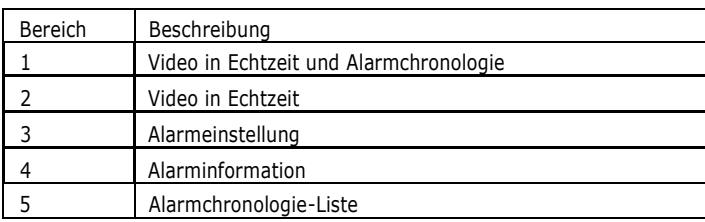

## **Vollbildschirmmodus**

- **1.** Führen Sie einen Doppelklick auf Bereich 2 aus, um in den Vollbildmodus zu gelangen
- **2.** Führen Sie einen Doppelklick auf Bereich 2 aus oder betätigen Sie die Taste ESC, um den Vollbildmodus zu verlassen

### *Anzeige der Alarmchronologie*

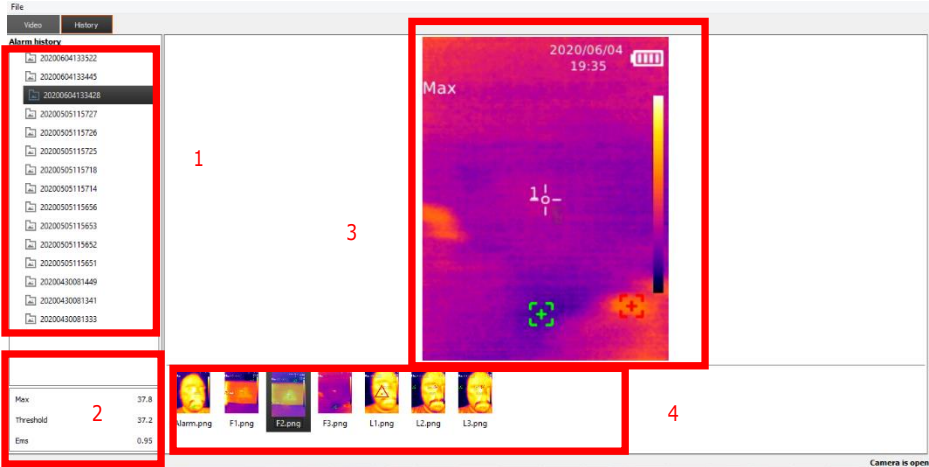

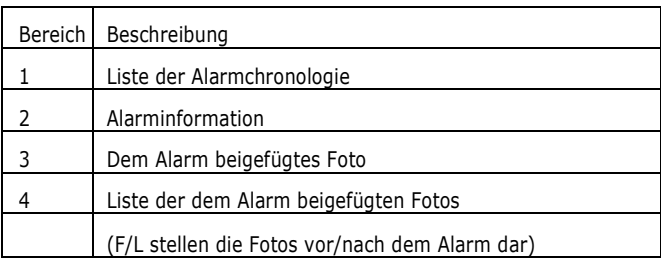

### *Alarmfunktion*

Wenn die Höchsttemperatur die Alarmschwelle erreicht oder übersteigt:

- 1.  $\Box$  Wird die Höchsttemperatur in den Warnfarben angezeigt, wenn der Alarm ausgelöst wurde.
- 2.  $\Box$  Wird der akustische Alarm ausgelöst, wenn dieser aktiviert wurde.
- 3.  $\Box$  Werden die Dateien der Alarmchronologie automatisch erstellt, wenn die Erstellung vom PC zugelassen ist. Ein Foto mit den Temperaturdaten pro Alarm, 3 Fotos vor dem Alarm und 3 Fotos nach dem Alarm werden gespeichert, wenn sie die eingegebenen Bedingungen erfüllen.

## **USB Disk-Modus** *Schnittstelle und Basisfunktionen*

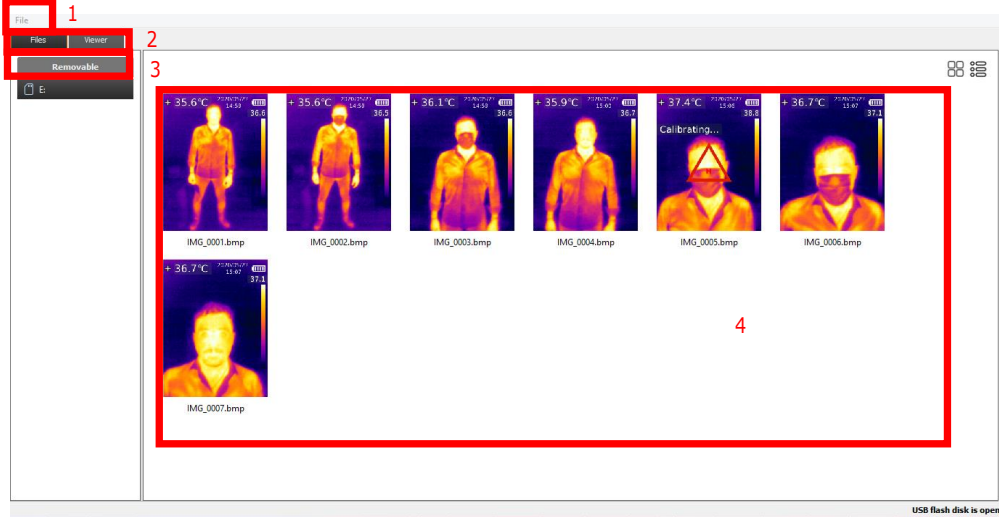

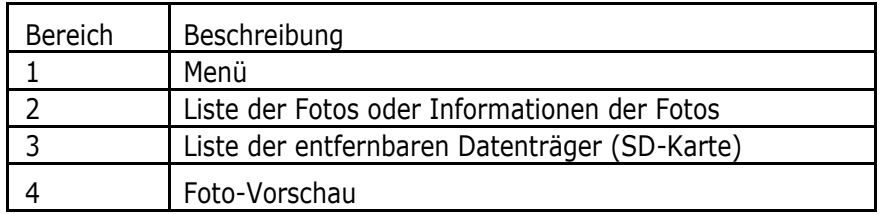

## **Fotoüberarbeitung**

Führen Sie einen Doppelklick auf einer Datei des Fotos im Bereich 4 aus, um sie zu öffnen.

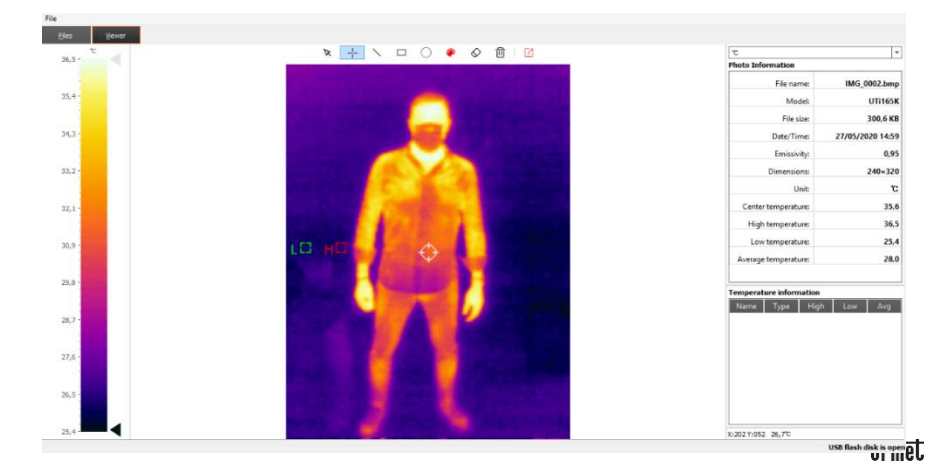

Die das Foto betreffenden Informationen werden rechts angezeigt.

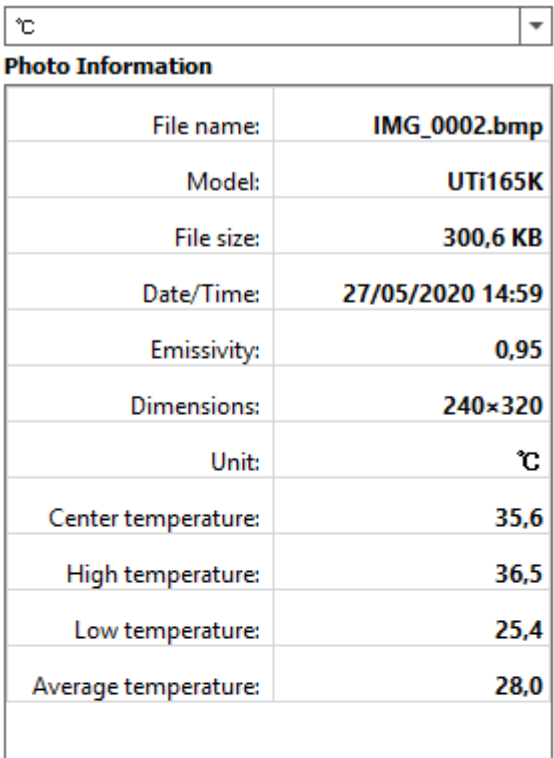

## **Temperature information**

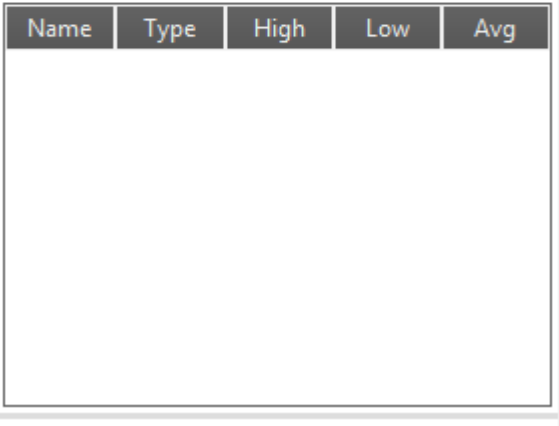

X:202 Y:052 26,7°C

## **Fotoanalyse**

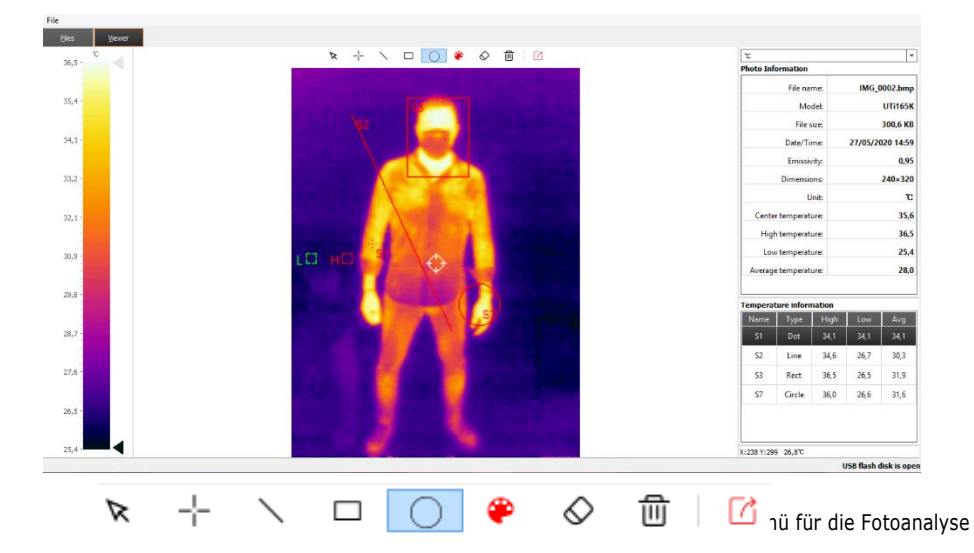

- $\triangledown$  Dies dient der Auswahl des bestehenden Schaubilds, das mit gestrichelten Linien angezeigt wird.
	- $+ \setminus = \circ$  Dies dient der Auswahl der Form des Schaubilds unter Punkt, Linie, Rechteck und Kreis und die Daten der Grafik der Zeichnung werden auf der rechten Seite verzeichnet.

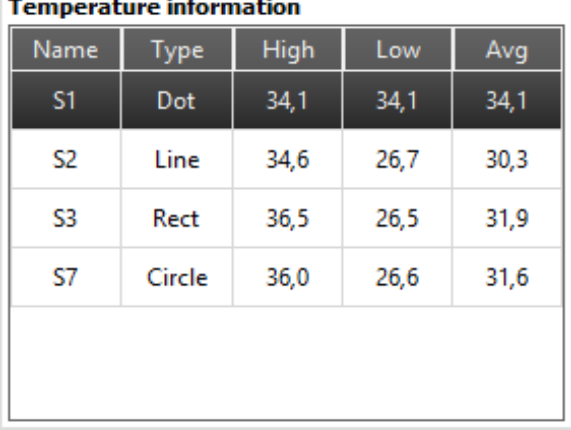

- $\mathcal{Q}$   $_{\text{Zum}}$  Löschen des ausgewählten Schaubilds.
- Zum Löschen aller Schaubilder.
- **7** Zum Exportieren der Datei der Bilder.

## **Sonstiges**

Die Temperatur der Pixel des Cursors wird unten rechts eingeblendet.

## X:238 Y:299 26,8℃

Zum Konfigurieren der Maßeinheit der Temperatur.

## **6 Technische Daten**

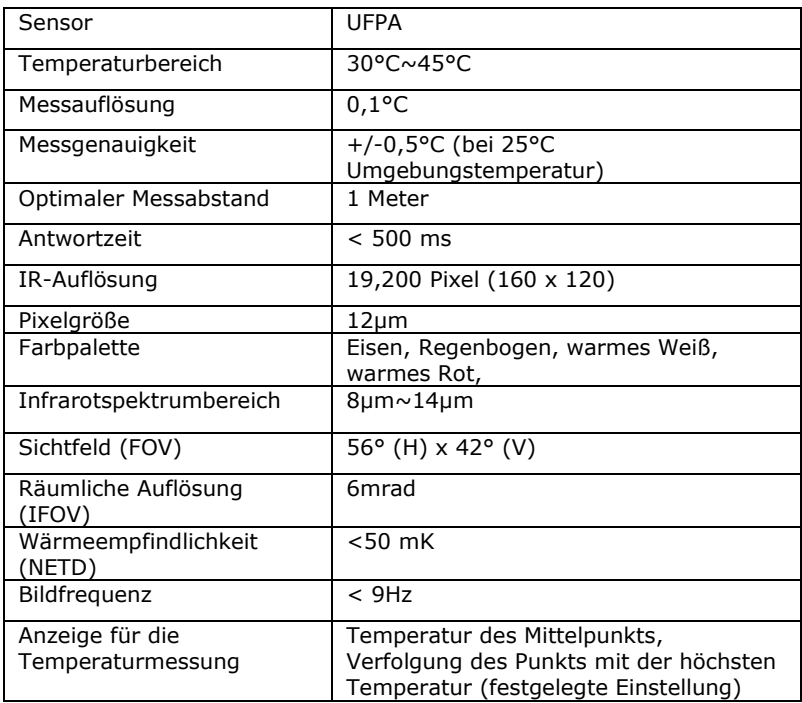

 $\boxed{\mathbf{c}}$ 

⇁

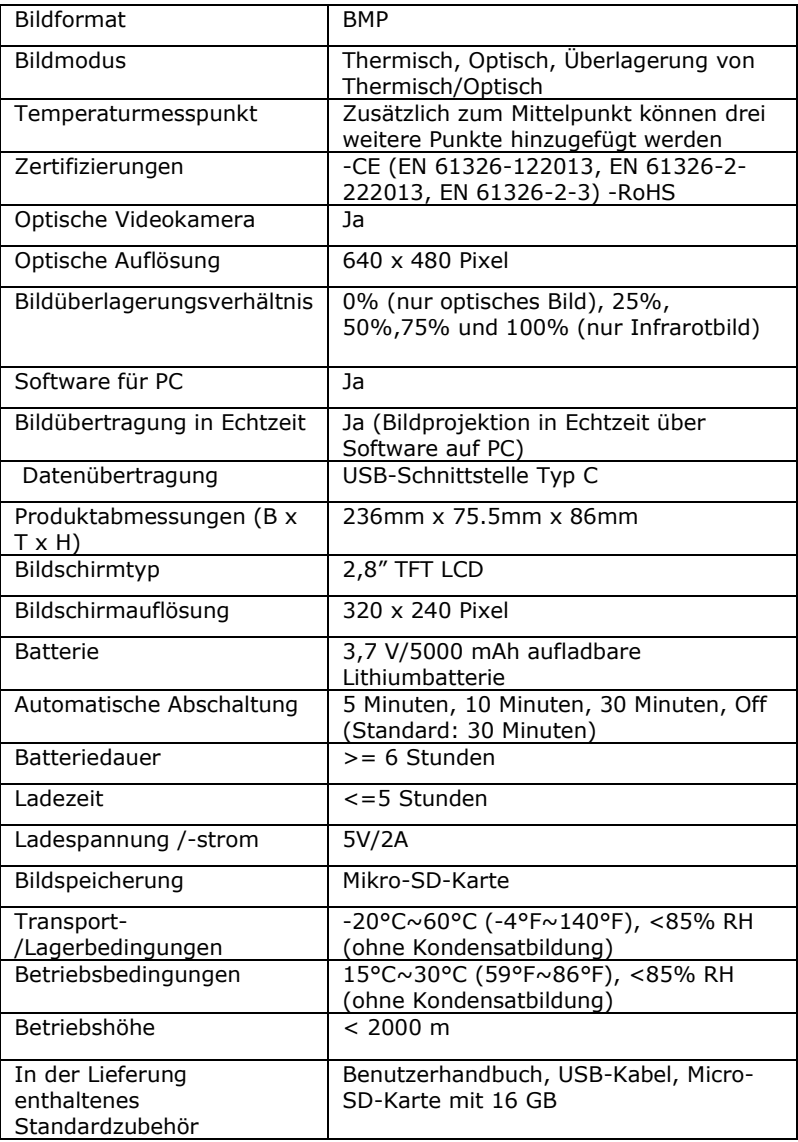

## **7 Wartung**

Verwenden Sie zum Reinigen des Außengehäuses des Geräts ein feuchtes Tuch oder eine schwache Seifenlösung. Verwenden Sie zum Reinigen von Außengehäuse, Objektiv oder Bildschirm keine Scheuermittel.

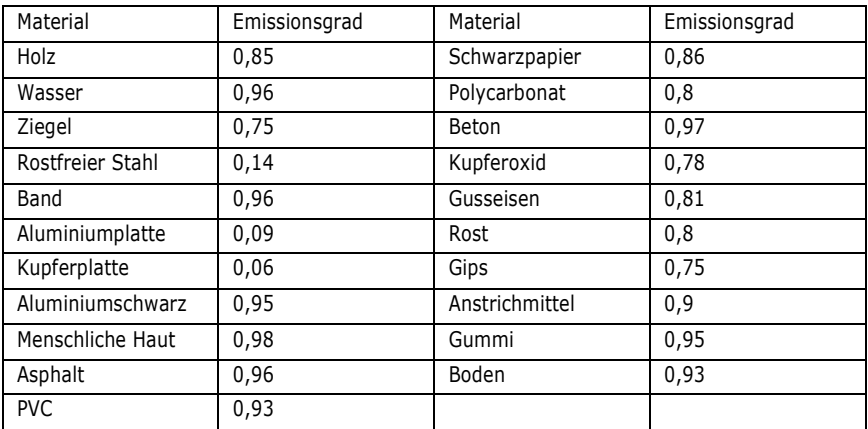

## **8 Emissionsgrad**

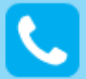

Customer Care Italien: 011 23 39 810 Export-Abt.: +39 011 24 00 250/256

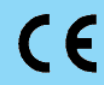

MADE IN CHINA

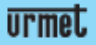

URMET S.p.A. Via Bologna, 188/C | 10154 Torino (ITALY)